#### *MODULI O FORM (2°PARTE)*

- *1. Caselle con selezione esclusiva (Radio)*
- *2. Pulsante di scelta*
- *3. Casella di controllo (*check button)
- *4. Casella di controllo (*check box)
- *5. Campo di testo (Text field)*
- *6. Campo nascosto (Password)*
- *7. Elenco/Menù a tendina (Select)*
- *8. Menù di select/option*
- *9. Scelta tra più opzioni*
- *10. Area di testo (Text area)*
- *11. Modulo standard associato ad una mail*

## **1) Caselle con selezione esclusiva (Radio)**

**\_\_\_\_\_\_\_\_\_\_\_\_\_\_\_\_\_\_\_\_\_**

#### Caselle con selezione esclusiva (RADIO)

Si puo' selezionare una sola di queste caselle:

- 1. O Prima scelta.
- 2. · Seconda scelta (selezionata di default).
- 3. C Terza scelta.

Codice relativo:

```
Si può selezionare una sola di queste caselle:
<0L>
<LI> <INPUT TYPE="radio" NAME="radio 1" VALUE="valore 1">
Prima scelta.
<LI> <INPUT TYPE="radio" NAME="radio_1" VALUE="valore_2" CHECKED>
Seconda scelta (selezionata di default).
<LI> <INPUTTYPE="radio" NAME="radio_1" VALUE="valore_3">
Terza scelta.
</OL>
```
#### 2) Pulsante di scelta

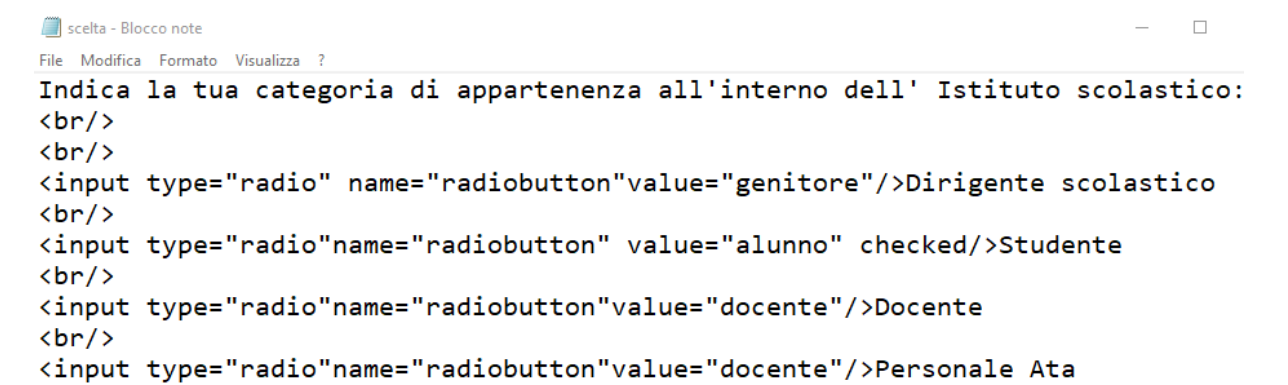

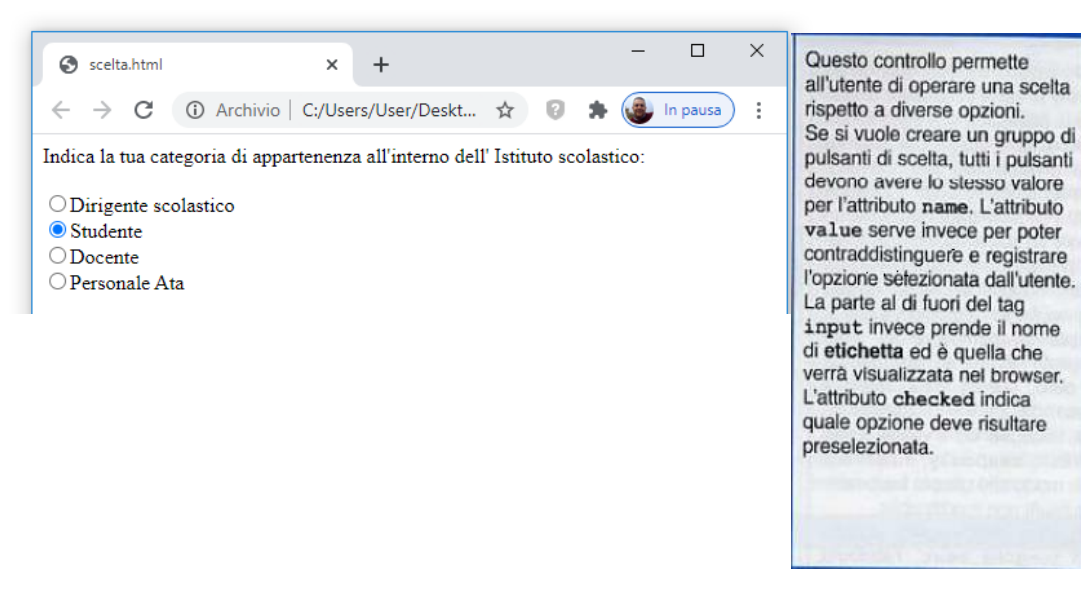

#### **3) CASELLA DI CONTROLLO ( check button)**

**\_\_\_\_\_\_\_\_\_\_\_\_\_\_\_\_\_\_\_\_\_\_**

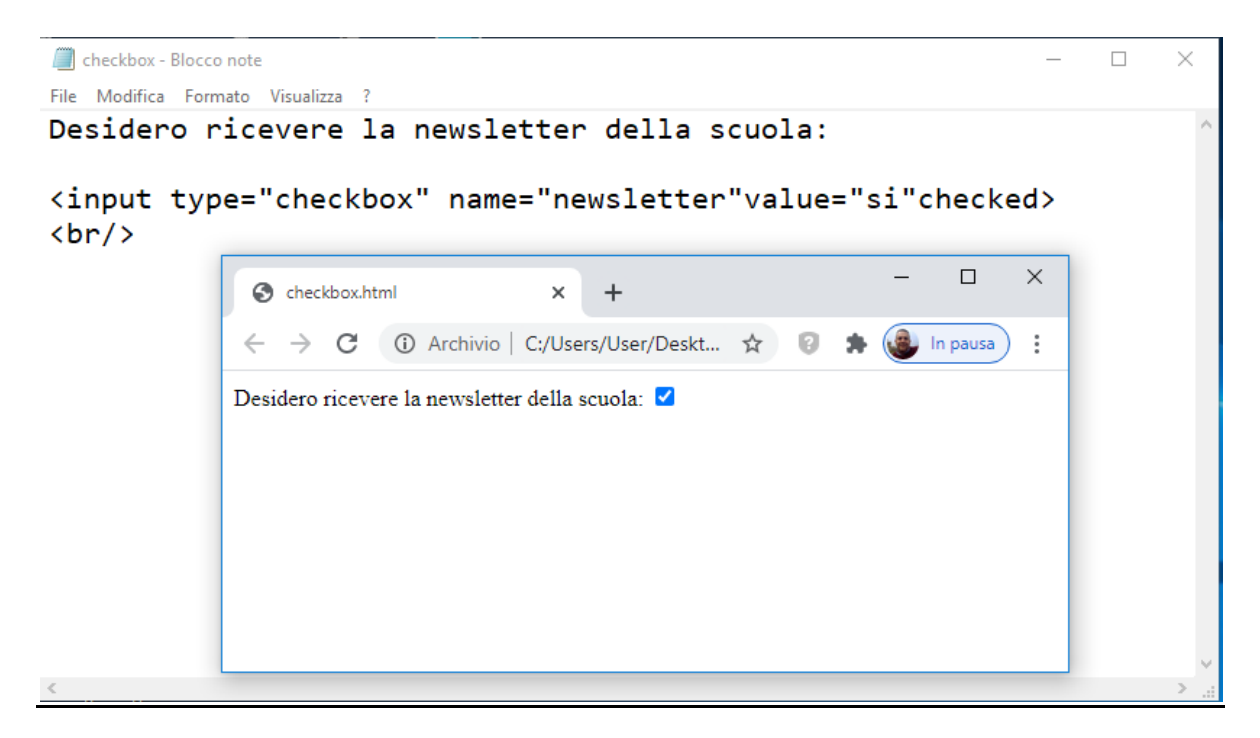

## **4) CASELLA DI CONTROLLO ( checkbox)**

**\_\_\_\_\_\_\_\_\_\_\_\_\_\_\_\_\_\_\_\_\_\_**

### Caselle (CHECKBOX)

Ecco qui due caselle:  $\square$ , di cui una selezionata di default:  $\square$ 

Codice relativo:

Ecco qui due caselle <INPUT TYPE="checkbox" NAME="Casella\_1" VALUE="VERO">, di cui una selezionata di default: <INPUT TYPE="checkbox" NAME="Casella\_2" VALUE="VERO" CHECKED>

## **5) CAMPO DI TESTO ( text field)**

**\_\_\_\_\_\_\_\_\_\_\_\_\_\_\_\_\_\_\_\_\_\_**

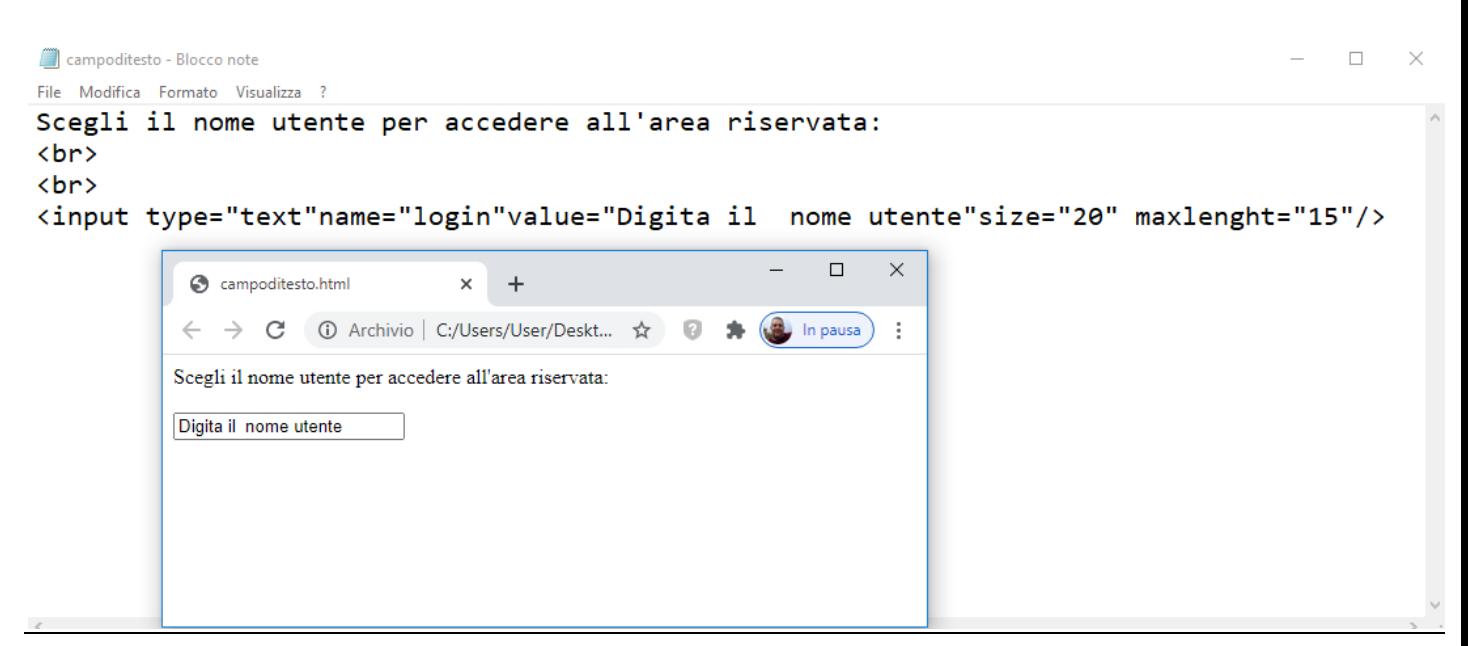

#### *6) CAMPO NASCOSTO (Password)*

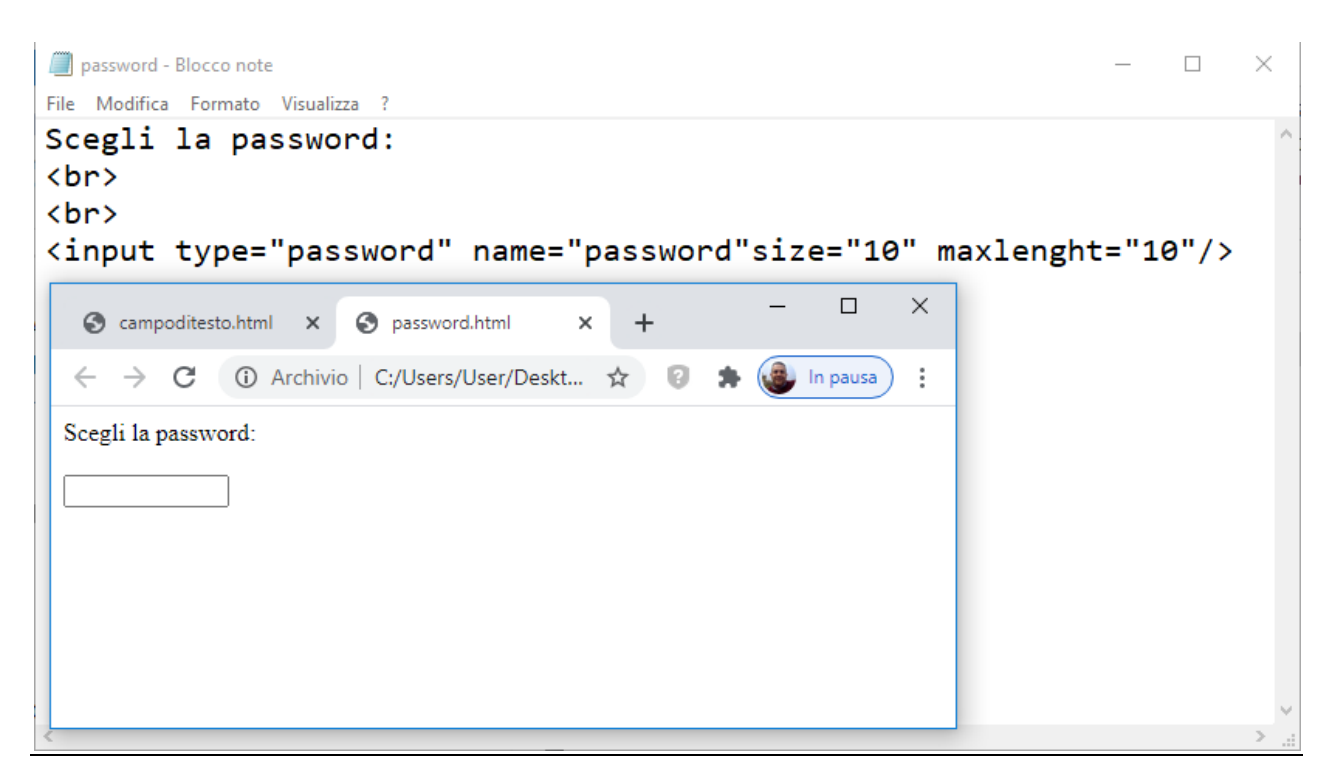

## *7) ELENCO/MENU' A TENDINA (Select)*

**\_\_\_\_\_\_\_\_\_\_\_\_\_\_\_\_\_\_\_\_\_\_**

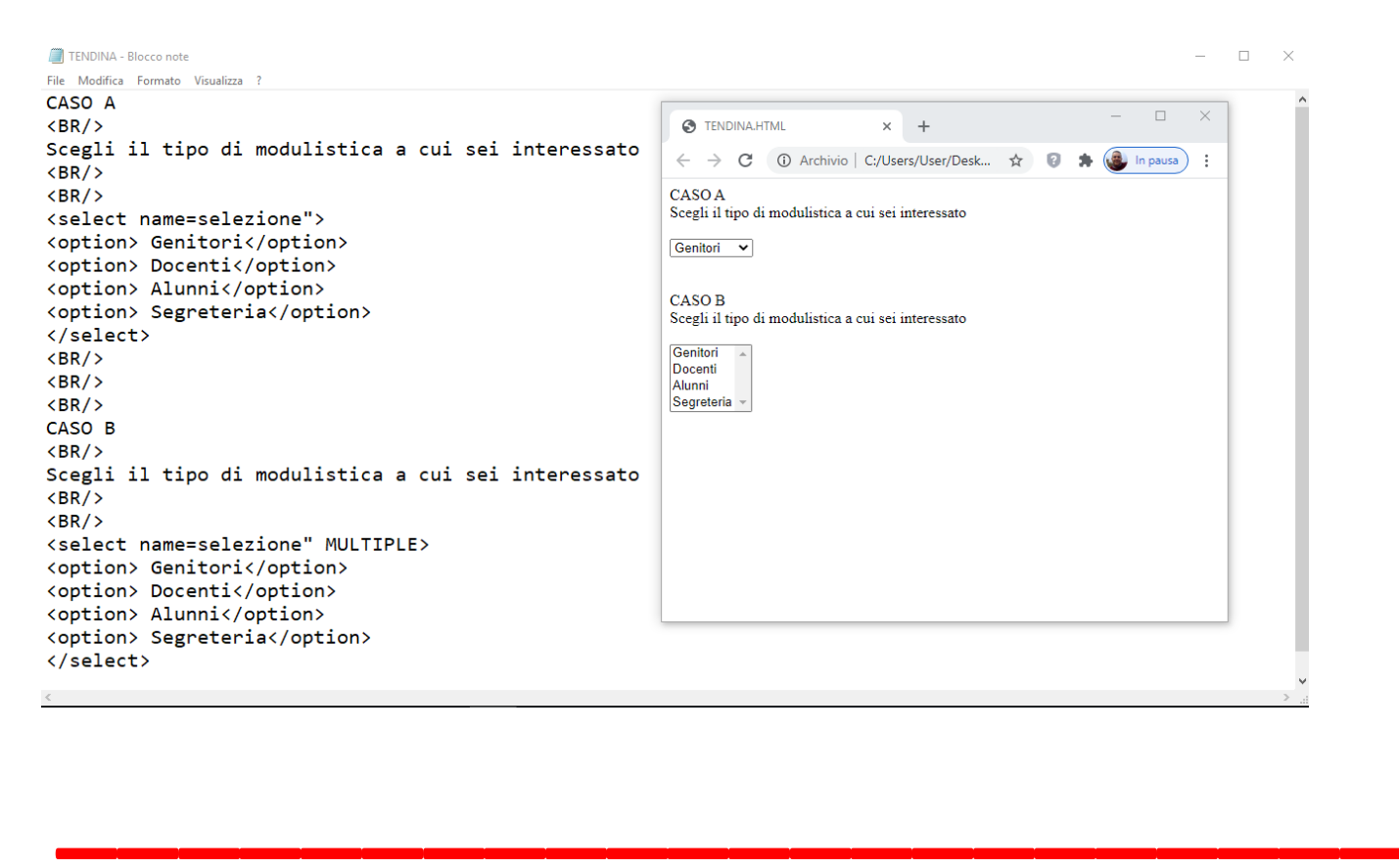

## *8) MENU' DI OPZIONI (select/option)*

#### Menu di opzioni (SELECT/OPTION)

Una sola opzione selezionabile (la terza opzione è selezionata di default): Terza opzione  $\overline{\mathbf{r}}$ 

Codice relativo:

<SELECT NAME="primo menu"> <OPTION>Prima opzione</OPTION> <OPTION>Seconda opzione</OPTION> <OPTION SELECTED>Terza opzione</OPTION> <OPTION>Quarta opzione</OPTION> <OPTION>Ultima opzione</OPTION>  $<$ SELECT $>$ 

#### *9) SCELTA TRA PIU' OPZIONI (select/option)*

Piu' opzioni selezionabili (la prima e terza delezionate per default):

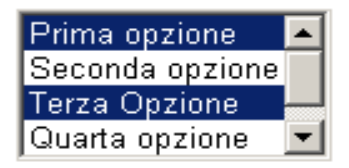

Codice relativo:

```
<SELECT NAME="secondo_menu" MULTIPLE>
<OPTION SELECTED>Prima opzione</OPTION>
<OPTION>Seconda opzione</OPTION>
<OPTION SELECTED>Terza Opzione</OPTION>
<OPTION>Quarta opzione</OPTION>
<OPTION>Ultima opzione</OPTION>
<SELECT>
```
#### *10) AREA DI TESTO (Text area)*

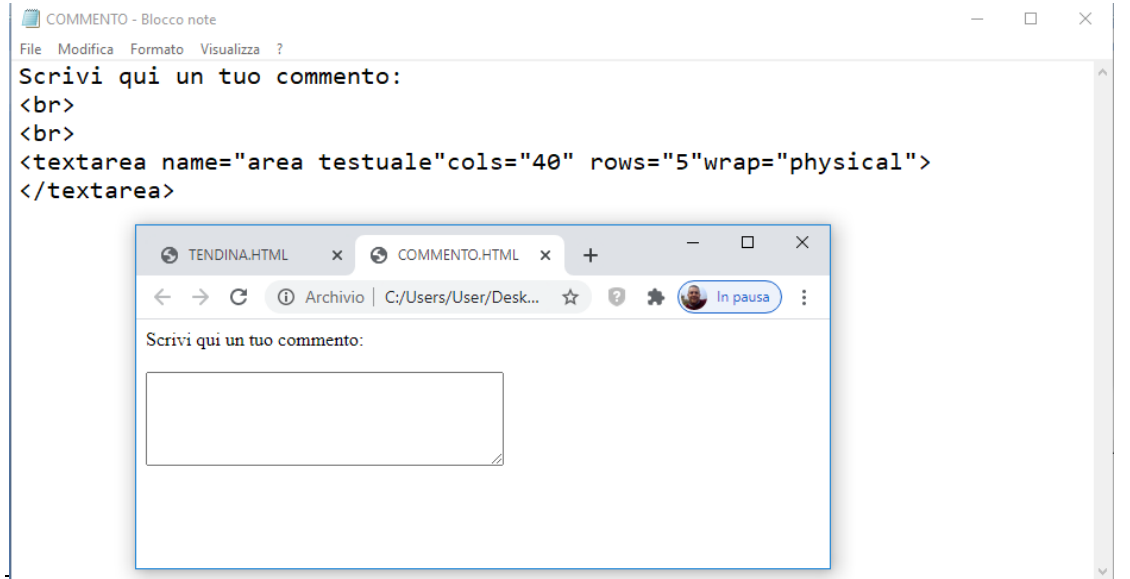

#### $11)$ MODULO STANDARD IN HTML ASSOCIATO AD UNA MAIL

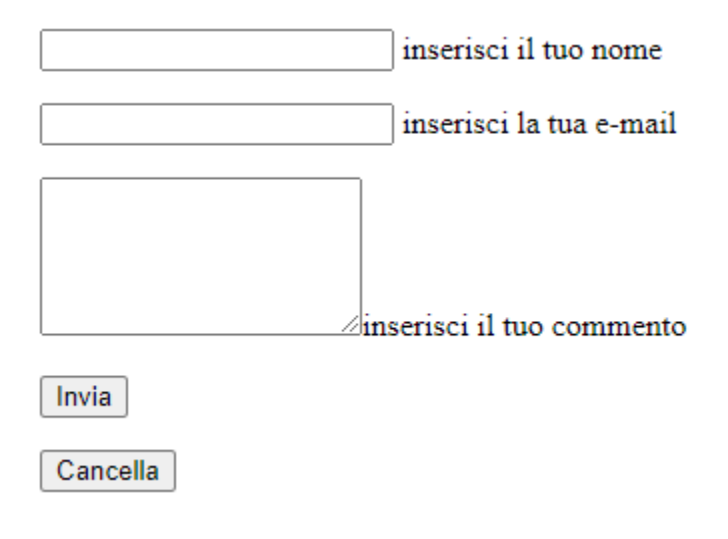

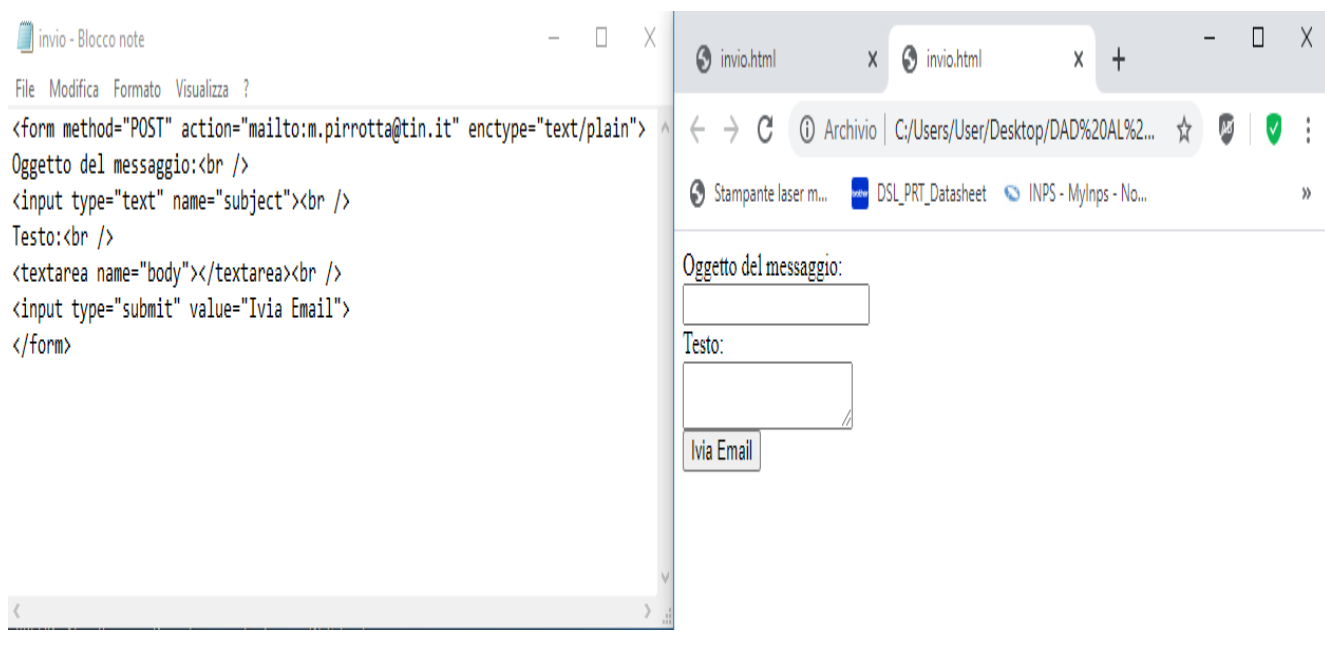

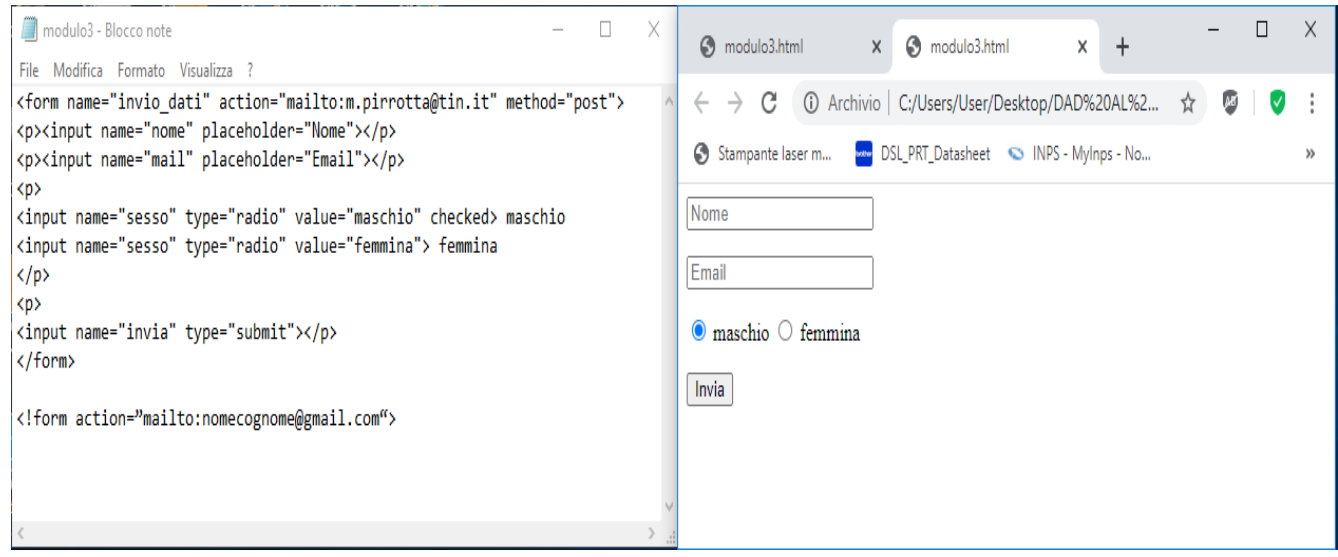

#### **Definizione e utilizzo delle istruzioni.**

Gli elementi di tipo **RADIO** sono generalmente usati nei **gruppi** di radio: raccolte di pulsanti di opzione che descrivono un insieme di opzioni correlate. È possibile selezionare un solo pulsante di opzione in un dato gruppo alla volta. I pulsanti di opzione vengono in genere visualizzati come piccoli cerchi, che vengono riempiti o evidenziati quando selezionati.

L'attributo **PLACEHOLDER** (segnaposto) specifica un breve suggerimento che descrive il valore atteso di un campo di input ad esempio una breve descrizione del formato atteso. Il breve suggerimento viene visualizzato nel campo di immissione prima che l'utente immetta un valore. **Nota:** l'attributo segnaposto funziona con i seguenti tipi di input: testo, ricerca, URL, telefono, e-mail e password.

#### **PARTE TECNICA**

#### BISOGNA ATTIVARE IL LOCALHOST in xampp

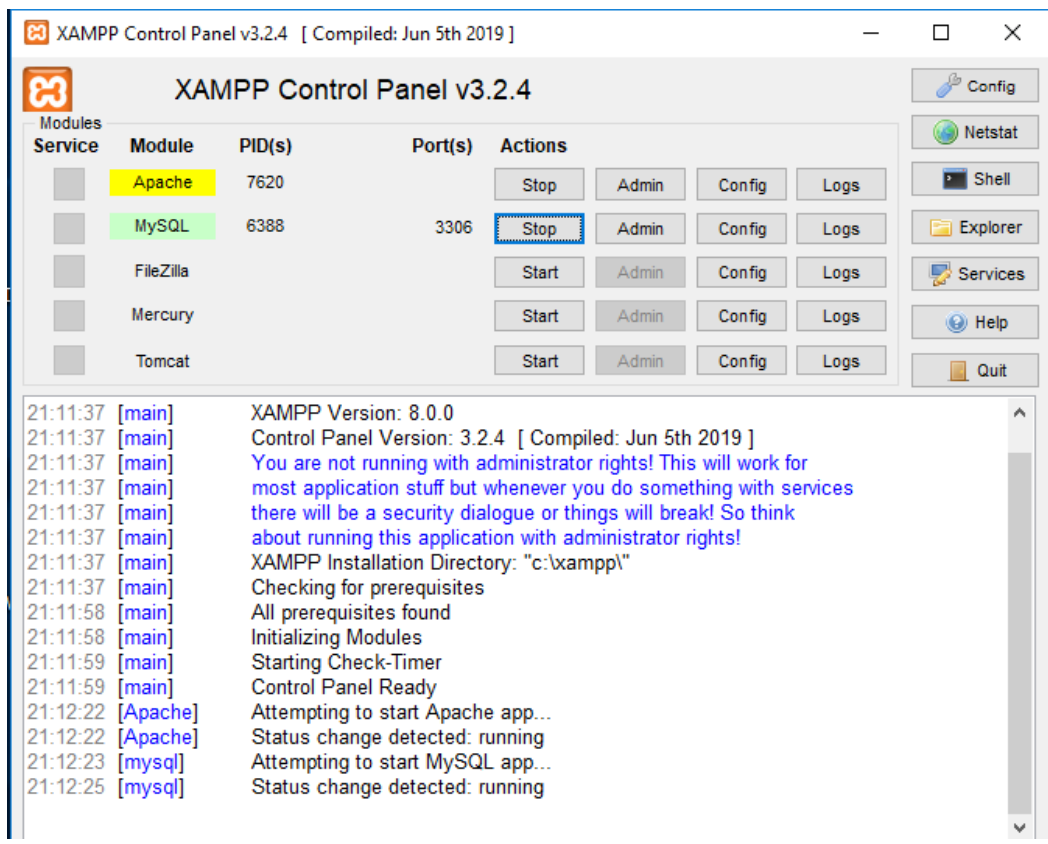

#### OPPURE AVERE UNO SPAZIO WEB DI RIFERIMENTO IN CUI TRAFERIRE E UTILIZZARE I NOSTRI FILE.

## WWW.PIRROTTAWEB.ALTERVISTA.ORG

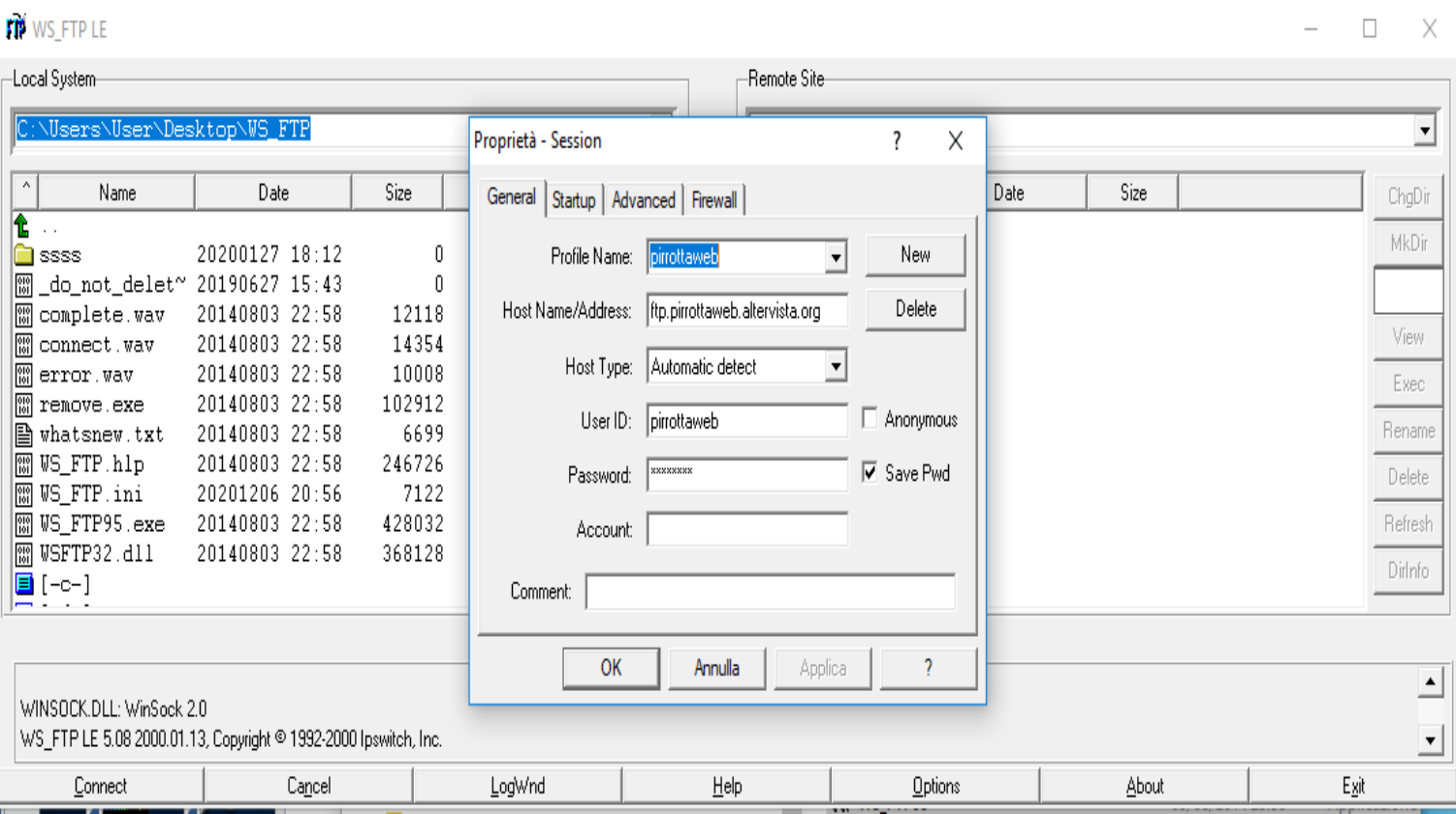

## **1° Esempio (Visualizzazione di una frase)**

Questo esempio è differente da uno script scritto in altri linguaggi tipo Perl o C: invece di scrivere un programma con parecchi comandi per produrre HTML, si scrive in HTML con qualche comando immerso per ottenere dei risultati.

Il codice PHP è delimitato da speciali **start ed end** tag che ne indicano l'inizio e la fine e che consentono di passare dal modo HTML al modo PHP.

Ciò che distingue PHP da altri linguaggi di scripting del tipo client- side (JavaScript) è che **il codice viene eseguito nel server.**

#### **Un primo esempio di utilizzo tipico di codice in php:**

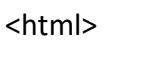

<head>

<title>Esempio</title> </head>

<body> <?php echo "Ciao, sono uno script PHP!"; ?> </body>

</html>

#### **La modalità di operare del php spesso si interfaccia con Html:**

#### **A partire dal file php, eseguito dal lato server: <html>**

<head>

</head>

<body>

<?php echo "Ciao 4° A SIA<p>"; ?>

</body>

</html>

#### **L'output di questo script sarà il file Html, visualizzabile dal client:**

<html>

<head>

</head>

<body>

Ciao 4° A SIA <p>

</body>

</html>

## **2° Esempio (Somma)**

#### **Somma.html**

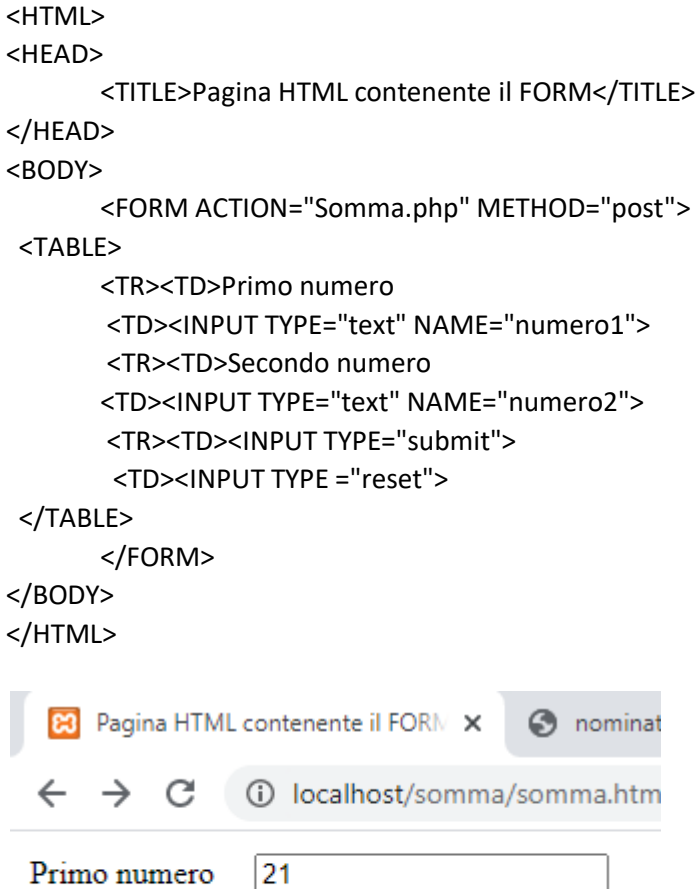

Secondo numero 2 Invia Reimposta

#### **Somma.php**

\$n1=\$\_POST["numero1"]; **dichiarazione variabil \$**

\$n2=\$\_POST["numero2"]; **dichiarazione variabili**

\$somma=\$n1+\$n2; **assegnazione**

echo "Risultato: \$somma"; **visualizza**

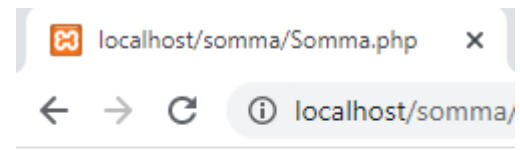

Risultato: 23

**<?php inizio programma ?> fine del programma**

# **Note:**

- 1. Come si può notare **lo script PHP viene rinchiuso all'interno dei tag <?php e ?>** per indicare all'interprete PHP che quella è la parte da elaborare.
- 2. Il codice in **questione utilizza il costrutto echo per mandare in output una stringa**
- 3. Per recuperare i valori spediti dal client in PHP è sufficiente far riferimento al super array1 globale \$ POST, inserendo come indice il nome del campo di cui si desidera recuperare il valore.
- 4. Nel caso i dati fossero stati spediti con il metodo GET il super array da utilizzare sarebbe stato **\$ GET.** Per concatenare le stringhe in PHP viene utilizzato l'operatore punto (.).
- 5. Da notare che in PHP gli array si comportano sia da array classici, quindi con un indice numerico per individuare un elemento, sia, laddove possibile, come mappe, in cui ad un'etichetta di tipo stringa è associato un valore, come nel caso visto.

Le variabili in PHP sono identificate da un nome case sensitive preceduto da '\$'

Le variabili non hanno bisogno di essere dichiarate, la dichiarazione avviene quando alla variabile viene assegnato un valore, quindi una variabile che contiene un numero può essere interpretata sia come numero che come testo. Qualche esempio:

\$variabile = "1";

\$variabile = 1;

le variabili sono valide in entrambi i casi

echo 234 + "145";

In questo caso il PHP converte la stringa "145" in un numero intero, lo somma all'intero 234, converte il risultato in stringa e lo visualizza sulla pagina tramite la funzione echo().

#### **Metodo GET**

Il metodo GET consiste nel passare le variabili da una pagina all'altra scrivendole nell'indirizzo della pagina.

#### **Metodo POST**

Il metodo POST si utilizza nei moduli, che si riconoscono dal tag <form> in html;

#### **Esempio**

<form method="POST" name="modulo" action="pagina1.php">

<input type=text name="numero1" size = 15>

<input type=text name="numero2" size = 15>

```
<input type="submit" value="INVIA">
```
</form>

## **3° ESEMPIO (SALUTI)**

**\_\_\_\_\_\_\_\_\_\_\_\_\_\_\_\_\_\_\_\_\_\_**

Esercizio per familiarizzare con il linguaggio di scripting lato server PHP. Questo semplice esempio presenterà come interagire con gli utenti attraverso le form utilizzando i vari campi di input. Questi esercizi separano la parte di inserimento dei dati da quella che li elabora all'interno di due file distinti, uno HTML e uno PHP.

### **Casella di testo**

*•* Problema: creare un programma che faccia inserire all'utente il proprio nome e cognome e costruisca una pagina in risposta con i dati inviati.

*•* Soluzione: in questo esercizio, come i tutti i successivi, viene utilizzato un campo di input (in questo caso una casella di testo) per spedire dei dati al server, il quale li elabora e fornisce una pagina in risposta. Per spedire dei dati si utilizza il tag HTML form, che può contenere input divario tipo.

## **<form action=" saluti.php" method=" post ">**

Due sono gli attributi essenziali: l'attributo **action** che indica a quale pagina sul server deve essere indirizzata la richiesta e l'attributo method, che indica quale deve essere tra i metodi **POST e GET** del protocollo utilizzato per spedire i dati al server. In questo esercizio la pagina che elaborerà i dati sarà **saluti.php** e il metodo di spedizione sarà il metodo **POST**. All'interno del form sono state inserite due caselle di testo, una per il nome e una per il cognome.

## **<input name="nome" type=" text ">**

## **<input name="cognome" type=" text ">**

Anche in questo caso bisogna valorizzare almeno due attributi: l'attributo **name** che dà un nome alla casella di testo e che servirà al codice della pagina **saluti.php** per riferirsi ai dati inviati e l'attributo **type**, in questo caso con valore text, che indica al browser che dovrà creare una casella di testo. Sempre all'interno del form deve essere inserito un pulsante di tipo submit, che quando premuto farà si che il browser invii la richiesta e visualizzi la risposta.

## **<input type=" submit " value=" Invia i dati ">**

**L'attributo value** contiene la stringa che il browser inserirà nel bottone,al posto di quella di default La pagina saluti.php contiene una parte statica formata da codice HTML e una dinamica con il codice PHP.

```
<?php
echo "<p>Ciao " . $_POST[ "nome" ] . " " . $_POST[ "cognome" ]
. "</p>" ;
?>
```
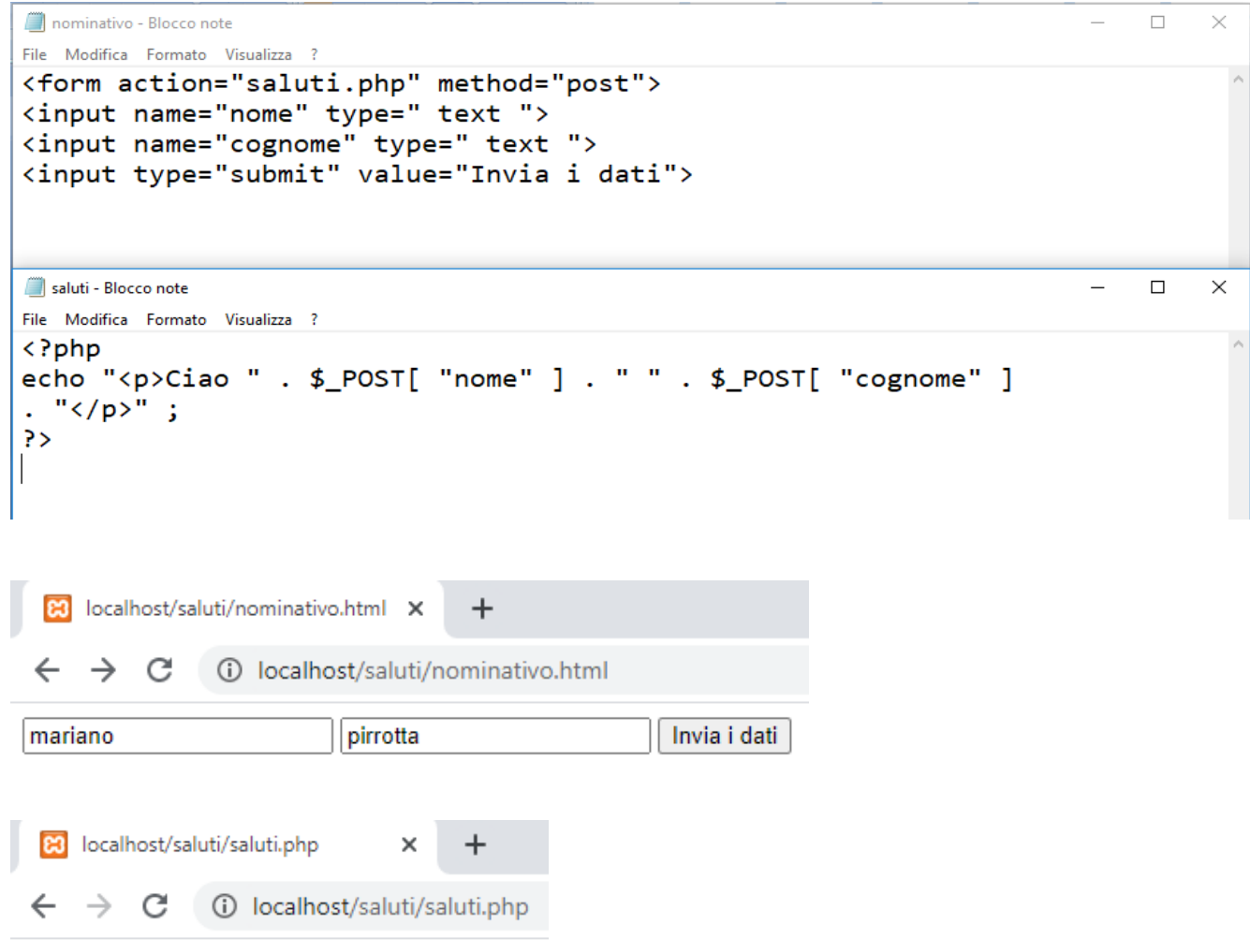

Ciao mariano pirrotta

## **4° Esempio (Nome utente)**

```
<?php
//verifica se primo accesso attraverso variabile d'ambiente $_POST
//se contiene true significa che il modulo è stato inviato
//pertanto non si tratta del primo accesso alla pagina
if ($_POST)
{
  echo "il tuo nome: " . $_POST['username'];
 echo "<BR>";
  echo "la tua casella di posta: " .$_POST['email'];
  echo "<BR>";
}
else
{
  //utilizzo della variabile d'ambiente per reindirizzare
  //il form alla stessa pagina (tecnica post back)
  echo "<FORM ACTION= " . $_SERVER['PHP_SELF'] ." METHOD='POST'>";
  ?>
  <TABLE BORDER=0>
  <TR><TD>Nome utente:
  <TD><INPUT TYPE="text" NAME="username"><BR>
  <TR><TD> Email:
  <TD><INPUT TYPE="text" NAME="email"><BR>
  </TABLE><INPUT TYPE="submit" VALUE="invio dei dati">
  </FORM>
  <?php
}
?>
</BODY></HTML>
```
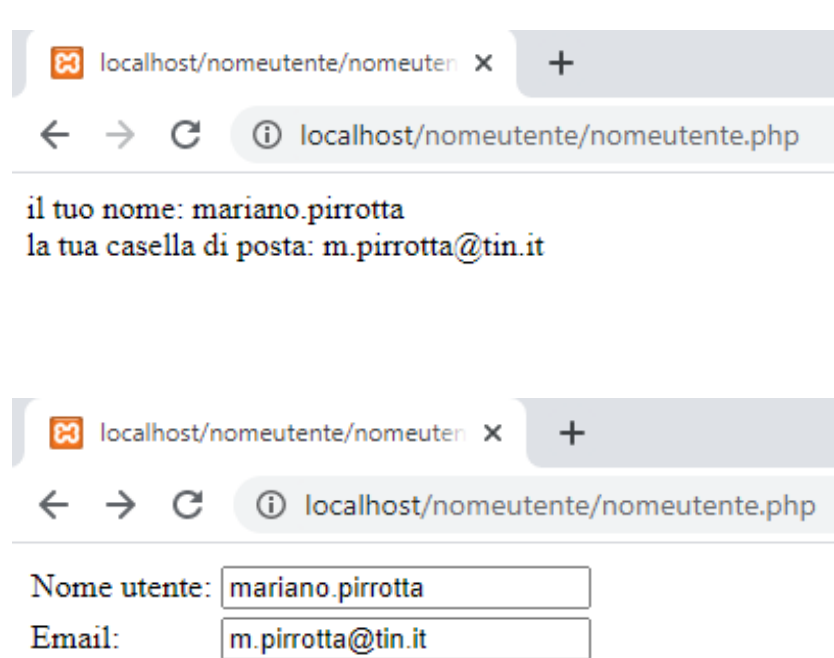

invio dei dati